### Connect Now to MitM

Kaisa Nyberg Helsinki University of Technology Nokia Research Center FinlandCrypto 06 Rump Session 22 August 2006

# Microsoft Windows Rally

- Allows easy and secure setup of networks of devices particularly for home users
- Windows Vista Connect Now-NET implements a snapshot of

**Simple Config** by WiFi Alliance

(work still in progress)

• Allows different configuration technologies, one method is **Diffie-Hellman Key Agreement**

authenticated by a device password entered by the user and

**Device Password Proof-of-Possession (DPwPoP)**

protocol by Simple Config

• For more information, see

<http://www.microsoft.com/whdc/rally/>

### DPwPoP Protocol

Enrollee  $\rightarrow$  Registrar:

*M1* = Version || N1 || Description || PKE

Enrollee Å Registrar:

*M*2 = Version || N1|| N2 || Description || PKR || HMACAuthKey(*M1* || *M*2\*) Enrollee  $\rightarrow$  Registrar:

*M*3 = Version || N2 || E-Hash1 || E-Hash2 || HMACAuthKey( *M*2 || *M*3\*) Enrollee Å Registrar:

*M*4 = Version || N1 || R-Hash1 || R-Hash2 || ENCKeyWrapKey(R-S1) || HMACAuthKey ( *M*3 || *M*4\*)

Enrollee  $\rightarrow$  Registrar:

*M*5 = Version || N2 || ENCKeyWrapKey(E-S1) || HMACAuthKey ( *M*4 || *M*5\*) Enrollee Å Registrar:

*M*6 = Version || N1 || ENCKeyWrapKey(R-S2) || HMACAuthKey ( *M*5 || *M*6\*) Enrollee  $\rightarrow$  Registrar:

*M*7 = Version || N2|| ENCKeyWrapKey(E-S2 ) || HMACAuthKey ( *M*6 || *M*7\*) Enrollee Å Registrar:

*M*8 = Version || N1 || HMACAuthKey ( *M*7 || *M*8\*)

## DPwPoP Protocol

- Simple protocol using commitments with interleaving opening
- Commitments are hiding, but not for short data that can be searched exhaustively (offline dictionary attack)
- Security against MitM achieved ONLY IF fresh random passkey used for each execution of the protocol.

BUT this does not always seem to be the case in Windows Rally… a recommended option is to use static password.

## Find 8-digit Password on Sticker

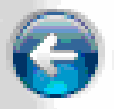

Add a device to the network

#### Windows has detected the following device: WCN\_PC

To configure this device for your network, type the PIN. You can find the PIN in the information that came with the device or on a sticker on the device.

**PIN-**

V Display characters

Configure this Computer for a different network

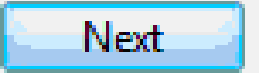

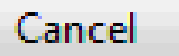

# DPwPoP Protocol & MitM (1)

#### **1st Attempt:**

Enrollee  $\rightarrow$  MitM  $\rightarrow$  Registrar: *M1* = Version || N1 || Description || PKE Enrollee ← MitM ← Registrar **(†)** : *M*2 = Version || N1|| N2 || Description || PKR || HMACAuthKey(*M1* || *M*2\*) Enrollee → MitM → Registrar **(†)** : *M*3 = Version || N2 || E-Hash1 || E-Hash2 || HMACAuthKey( *M*2 || *M*3\*) Enrollee ← MitM ← Registrar **(†)** : *M*4 = Version || N1 || R-Hash1 || R-Hash2 || ENCKeyWrapKey(R-S1) || HMACAuthKey ( *M*3 || *M*4\*) Enrollee  $\rightarrow$  Mitm  $\rightarrow$  Registrar: *M*5 = Version || N2 || ENCKeyWrapKey(E-S1) || HMACAuthKey ( *M*4 || *M*5\*) *Verification fails at the Registrar (with high probability )*

#### **Execution of the protocol is aborted. MitM learns the first 4 digits of the password.**

**(†) MitM uses different AuthKeys and KeWrapKeys with Enrollee and Registrar**

# DPwPoP Protocol & MitM (2)

#### **2nd Attempt:**

Enrollee  $\rightarrow$  MitM  $\rightarrow$  Registrar: *M1* = Version || N1 || Description || PKE Enrollee ← MitM ← Registrar **(†)** : *M*2 = Version || N1|| N2 || Description || PKR || HMACAuthKey(*M1* || *M*2\*) Enrollee → MitM → Registrar **(†)** : *M*3 = Version || N2 || E-Hash1 || E-Hash2 || HMACAuthKey( *M*2 || *M*3\*) Enrollee ← MitM ← Registrar **(†)** : *M*4 = Version || N1 || R-Hash1 || R-Hash2 || ENCKeyWrapKey(R-S1) || HMACAuthKey ( *M*3 || *M*4\*) Enrollee → MitM → Registrar **(†)** : *M*5 = Version || N2 || ENCKeyWrapKey(E-S1) || HMACAuthKey ( *M*4 || *M*5\*) Enrollee ← MitM ← Registrar: *M*6 = Version || N1 || ENCKeyWrapKey(R-S2) || HMACAuthKey ( *M*5 || *M*6\*) *Verification fails at the Enrollee (with high probability)*

#### **Execution of the protocol is aborted. MitM learns the second 4 digits of the password.**

# DPwPoP Protocol & MitM (3)

#### **Third attempt:**

M1 … M2 … M3 … M4… M5… M6 … M7 … M8 …

### **Third time lucky! User finally succeeds connecting the devices ... to the Man-in-the-Middle!**